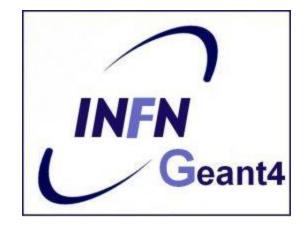

# **Sensitive Detectors**

Varisano Annagrazia

LNS-INFN

Geant4 simulation code: theory and practical session

X Seminar on Software for Nuclear, Subnuclear and Applied Physics

### Goal

• Learn how to retrieve information from the simulation:

Geant4 simulates the interactions of a particle with matter following its trajectory

- There are several ways to get information from the interactions:
  - Develop a "Sensitive Detector" (DS), i.e. volume able to generate hits. The information can be retrieved by User hooks Classes.(G4UserEventAction, G4UserRunAction, G4UserSteppingAction,etc)
  - Use "*Primitive Scorer*" (*PS*): provided by Geant4. In fact, it provides a number of *PS* each of which accumulates a physical quantity for each event.
- Learn how to write information retrieved from the simulation on an external file, like ASCII files or ROOT files

### Part I: Sensitive Detectors (SD)

- A logical volume becomes sensitive if it has a pointer to a sensitive detector (G4VSensitiveDetector)
- To add sensitivity to a logical volume we must:
  - I. Create an instance of a sensitive detector
  - 2. Register the sensitive detector to the SD manager
  - 3. Assign the pointer of your SD to the logical volume

```
of your detector geometry
```

```
G4VSolid* boxSolid = new G4Box( "aBoxSolid", 1.0 * cm, 1.0 * cm, 1.0 * cm);
```

```
G4LogicalVolume* boxLog =
new G4LogicalVolume( boxSolid, matSilicon, "aBoxLog", 0, 0, 0);
```

#### I. create instance G4VSensitiveDetector\* sensitiveBox = new MySensitiveI

```
new MySensitiveDetector("/MyDetector");
```

```
G4SDManager* SDManager = G4SDManager::GetSDMPointer();
```

- 2. register to SD manager SDManager -> AddNewDetector(sensitiveBox);
- **3.** assign to logical volume boxLog -> SetSensitiveDetector(sensitiveBox);

### Part I: Sensitive Detectors (SD)

A sensitive detector can be instantiated several times, where the instances are assigned to different logical volumes

- Note that SD objects must have unique detector names
- A logical volume can only have one SD object attached (But you can implement your detector to have many functionalities)

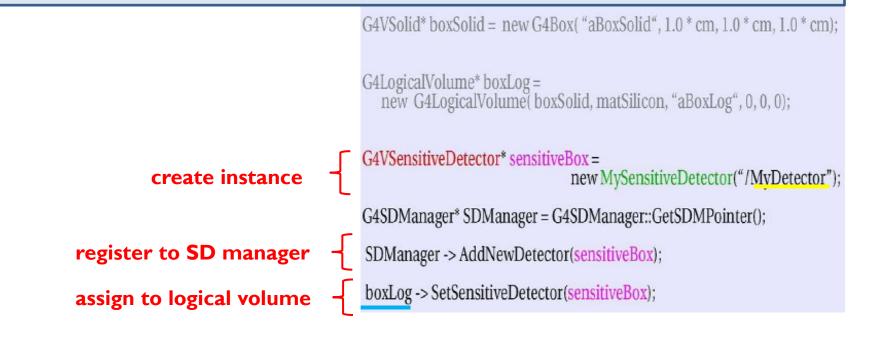

### Part II: User-defined sensitive detectors, Hits and Hits Collection

- A powerful and flexible way of extracting information from the physics simulation is to **define your own SD**
- Derive your own concrete classes from the base
- classes and customize them according to your needs

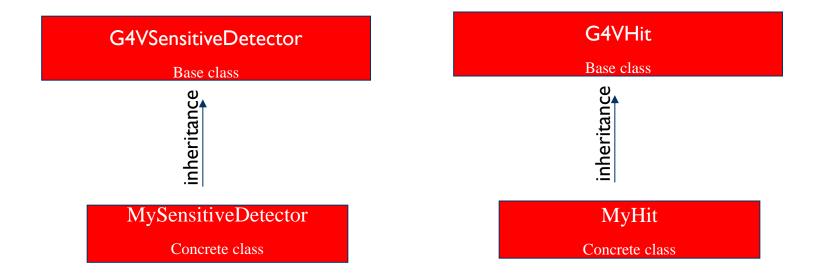

#### Hit class - 1

- A hit is a snapshot of a physical interaction of a track in the sensitive region of the detector
- A "Hit" is like a "container", a empty box which contains the information retrieved step by step

X = Y = T =  $\Delta E =$ 

The Hit **concrete class** (derived by **G4VHit**) must be written by the user: the user must decide **which variables** and/or information the hit should store and **when** store them (Tipically: Momentum, Energy, Position, Volume, Particle type of a given track)

The Hit objects are created and filled by the SensitiveDetector class (invoked at each step in detectors defined as sensitive) and Stored in the "HitCollection", attached to the G4Event and can be retrieved at the EndOfEvent

#### Hit class - 1

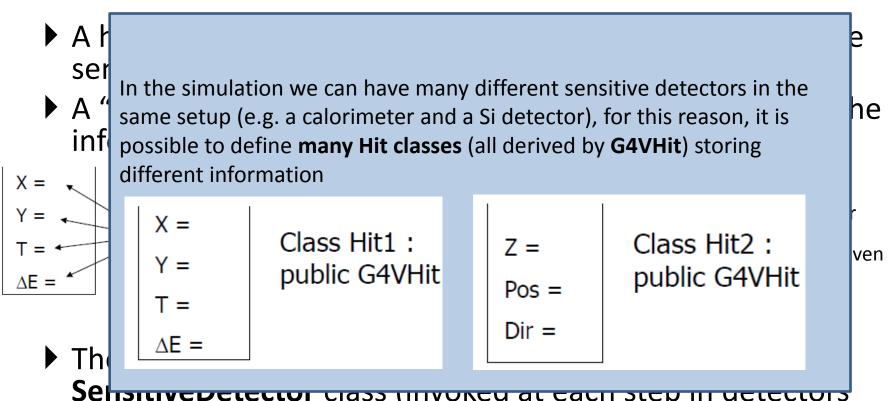

Selisitive Detector class (invoked at each step in detectors' defined as sensitive). Stored in the "HitCollection", attached to the G4Event: can be retrieved at the EndOfEvent

At each step in a sensitive detector, the ProcessHit() method of the SensitiveDetector user class is inkoved: it must create, fill and store the Hit objects

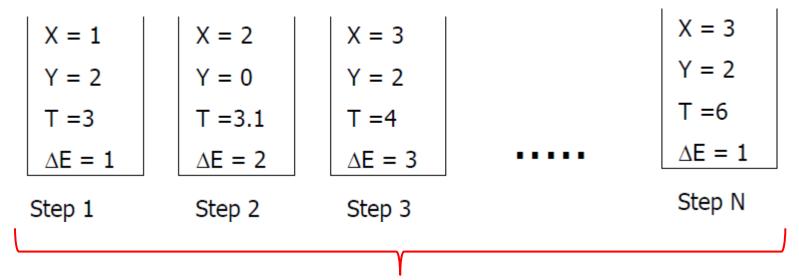

- Once created in the sensitive detectors, objects of the concrete hit class must be stored in a dedicated collection
  - Template class G4THitsCollection<MyHit>, which is actually an array of MyHit\*
- The hits collections can be accessed in different phases of tracking
  - At the end of each event, through the G4Event (aposteriori event analysis)
  - During event processing, through the Sensitive Detector Manager G4SDManager (event filtering)

many kinds of Hits (and Hits Collections)

| X = 1                                        | X = 2                                          | X = 3  |                                                | X = 3                                    |
|----------------------------------------------|------------------------------------------------|--------|------------------------------------------------|------------------------------------------|
| Y = 2                                        | Y = 0                                          | Y = 2  |                                                | Y = 2                                    |
| T =3                                         | T =3.1                                         | T =4   |                                                | T =6                                     |
| ∆E = 1                                       | ∆E = 2                                         | ∆E = 3 |                                                | ∆E = 1                                   |
| Z = 5<br>Pos =<br>(0,1,1)<br>Dir<br>=(0,1,0) | Z = 5.2<br>Pos =<br>(0,0,1)<br>Dir<br>=(1,1,0) | •••••  | Z = 5.4<br>Pos =<br>(0,1,2)<br>Dir<br>=(0,1,1) | HCofThisEvent<br>Attached to<br>G4Event* |

many kinds of Hits (and Hits Collections)

- The G4HCofThisEvent stores all hits collections created within the event
  - Hits collections are accessible and can be processes e.g. in the EndOfEventAction() method of the User Event Action class
- A G4Event object has a G4HCofThisEvent object at the end of the event processing (if it was successful)
  - The pointer to the G4HCofThisEvent object can be retrieved using the G4Event::GetHCofThisEvent() method

X = 3 Y = 2 T =6 ∆E = 1

**HCofThisEvent** 

Attached to

G4Event\*

### SD and Hits

- The principal goal of the sensitive detector is to manage and create hit objects through these three virtual methods (see also next slide)
  - Initialize()
  - ProcessHits() (Invoked for each step if step starts in logical volume having the SD attached)
  - $\odot$  Using information from particle steps, a sensitive detector either
    - constructs, fills and stores one (or more) hit object
    - accumulates values to existing hit
    - EndOfEvent()

#### Sensitive Detector (SD)

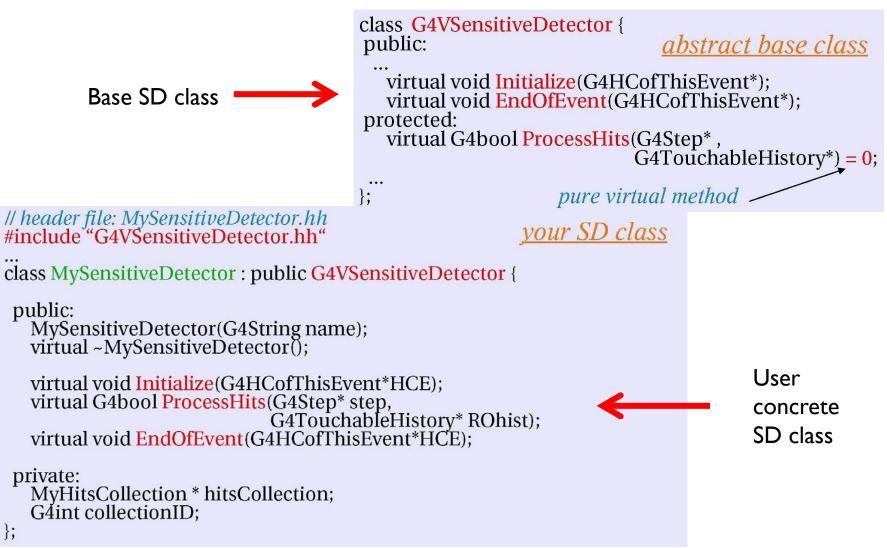

#### SD implementation: constructor

- Specify a hits collection (by its unique name) for each type of hits considered in the sensitive detector:
  - Insert the name(s) in the collectionName vector

MySensitiveDetector::MySensitiveDetector(G4String *detectorUniqueName*) : G4VSensitiveDetector(*detectorUniquename*), collectionID(-1) {

```
collectionName.insert("collection_name");
```

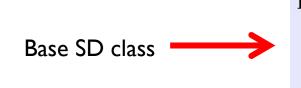

class G4VSensitiveDetector {

protected:

G4CollectionNameVector collectionName; // This protected name vector must be filled in // the constructor of the concrete class for // registering names of hits collections

# SD implementation: *Initialize()*

- The Initialize() method is invoked at the beginning of each event
- Construct all hits collections and insert them in the G4HCofThisEvent object, which is passed as argument to Initialize().
  - The AddHitsCollection() method of G4HCofThisEvent requires the collection ID
- The unique collection ID can be obtained with GetCollectionID():
  - GetCollectionID() cannot be invoked in the constructor of this SD class (It is required that the SD is instantiated and registered to the SD manager first).
  - we defined a private data member (collectionID), which is set at the first call of the Initialize() function.

```
void MySensitiveDetector: Initialize(G4HCofThisEvent*HCE) {
    if(collectionID < 0)
        collectionID = GetCollectionID(0); // Argument : order of collect.
        // as stored in the collectionName
    hitsCollection = new MyHitsCollection
        (SensitiveDetectorName, collectionName[0]);
    HCE -> AddHitsCollection(collectionID, hitsCollection);
```

### SD implementation: *ProcessHits()*

- This ProcessHits() method is invoked for every step in the volume(s) which hold a pointer to this SD (= each volume defined as "sensitive")
- The principal task of this method is to **generate hit(s)** or to accumulate data to existing hit objects, by using information from the current step.

```
G4bool MySensitiveDetector::ProcessHits(G4Step* step,
G4TouchableHistory*ROhist) {
MyHit* hit = new MyHit();
...,
// some set methods, e.g. for a tracking detector:
G4double energyDeposit = step -> GetTotalEnergyDeposit();
hit -> SetEnergyDeposit(energyDeposit); // See implement. of our Hit class
....
hitsCollection -> insert (hit)
return true;
}
```

### SD implementation: *EndOfEvent()*

 This EndOfEvent() method is invoked at the end of each event.

void MySensitiveDetector::EndOfEvent(G4HCofThisEvent\* HCE) {

# Processing hit information - example

void MyEventAction::EndOfEventAction(const G4Event\* event) {

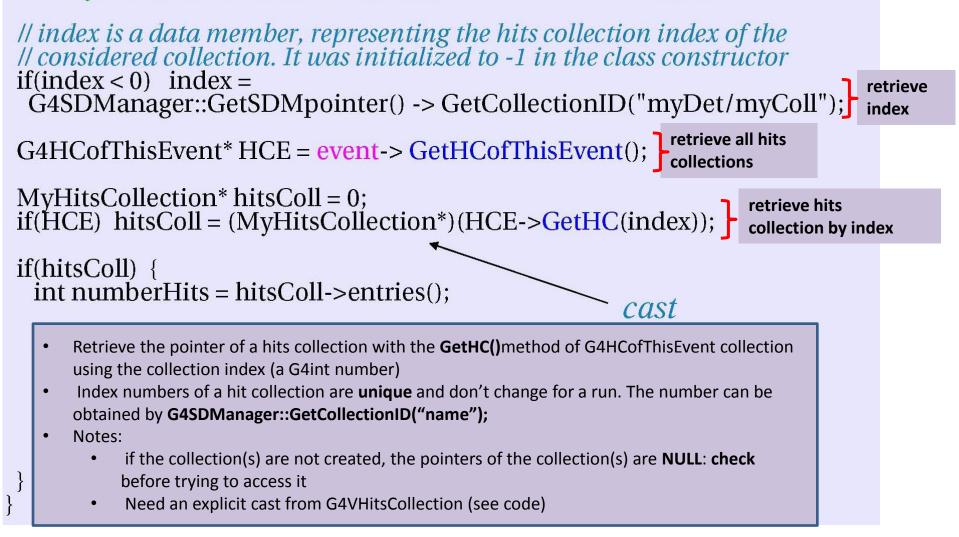

## Processing hit information - example

void MyEventAction::EndOfEventAction(const G4Event\* event) {

Il index is a data member representing the hits collection index of the

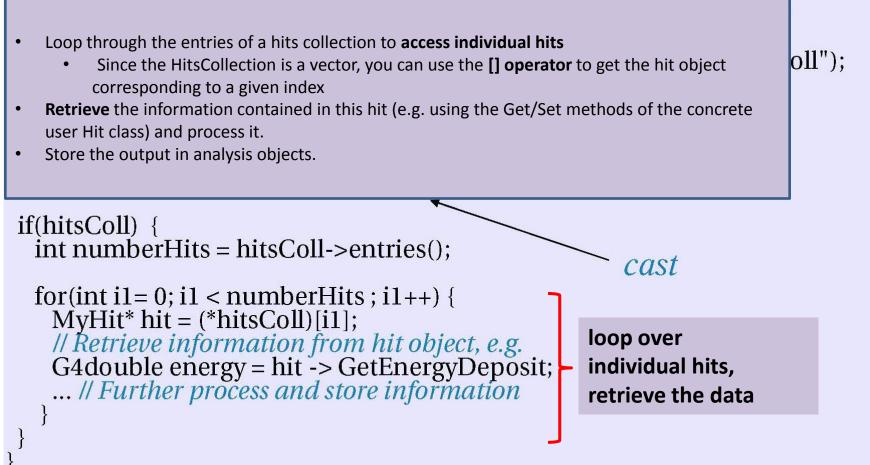

### Strategy

- 1. Create your detector geometry
  - Solids, logical volumes, physical volumes
- 2. Implement a sensitive detector and assign an instance of it to the **logical volume** of your geometry set-up
  - Then this volume becomes "sensitive"
  - Sensitive detectors are active for each particle steps, if the step starts in this volume
- 3. Create hits objects in your sensitive detector using information from the particle step
  - You need to create the hit class(es) according to **your requirements**
  - Use Touchable of the read-out geometry to retrieve geometrical info associated with this
- 4. **Store** hits in hits collections (automatically associated to the G4Event object)
- Finally, process the information contained in the hit in user action classes (e.g. G4UserEventAction) to obtain results to be stored in the analysis object

#### Native Geant4 scoring

- Alternatively to user-defined sensitive detectors, primitive scorers provided by Geant4 can be used
- Geant4 provides a number of primitive scorers, each one accumulating one physics quantity (e.g. total dose) for an event
- It is convenient to use primitive scorers instead of user-defined sensitive detectors when:
  - you are not interested in recording each individual step, but accumulating physical quantities for an event or a run
  - you have not too many scorers

### G4MultiFunctionalDetector

- G4MultiFunctionalDetector is a concrete class derived from G4VSensitiveDetector
- It should be assigned to a logical volume as a kind of (ready-for-the-use) sensitive detector
- It takes an arbitrary number of G4VPrimitiveSensitivity classes, to define the scoring quantities that you need
  - Each G4VPrimitiveSensitivity accumulates one physics quantity for each physical volume
  - E.g. G4PSDoseScorer (a concrete class of G4VPrimitiveSensitivity provided by Geant4) accumulates dose for each cell
- By using this approach, no need to implement sensitive detector and hit classes!

### G4VPrimitiveSensitivity

- Primitive scorers (classes derived from G4VPrimitiveSensitivity) have to be registered to the G4MultiFunctionalDetector
- They are designed to score one kind of quantity (surface flux, total dose) and to generate one hit collection per event
  - automatically named as

#### <MultiFunctionalDetectorName>/<PrimitiveScorerName>

- hit collections can be retrieved in the EventAction or RunAction (as those generated by sensitive detectors)
- do not share the same primitive score object among multiple G4MultiFunctionalDetector objects (results may mix up!)

### Example

```
MyDetectorConstruction::Construct()
{ ...
G4LogicalVolume* myCellLog = new G4LogicalVolume(...);
                                                                      Instantiate
G4MultiFunctionalDetector* myScorer = new
                                                                       multifunctional
G4MultiFunctionalDetector("myCellScorer");
                                                                      detector
G4SDManager::GetSDMpointer() -> AddNewDetector(myScorer);
                                                                      and register in the
                                                                      SD manager
myCellLog->SetSensitiveDetector(myScorer); Attach to volume
G4VPrimitiveSensitivity* totalSurfFlux = new
                                               create a primitive scorer
G4PSFlatSurfaceFlux("TotalSurfFlux");
                                               (surface flux) and register it
myScorer->Register(totalSurfFlux);
G4VPrimitiveSensitivity* totalDose = new
                                              create a primitive scorer (total
G4PSDoseDeposit("TotalDose");
                                              dose) and register it
myScorer->Register(totalDose);
```

# Some primitive scorers that you may find useful

- Concrete Primitive Scorers (-> Application Developers Guide 4.4.6)
- Track length
  - G4PSTrackLength, G4PSPassageTrackLength
- Deposited energy
  - G4PSEnergyDeposit, G4PSDoseDeposit
- Current/Flux
  - <u>G4PSFlatSurfaceCurrent</u>, G4PSSphereSurfaceCurrent,
     G4PSPassageCurrent, <u>G4PSFlatSurfaceFlux</u>, <u>G4PSCellFlux</u>,
     G4PSPassageCellFlux
- Others
  - G4PSMinKinEAtGeneration, G4PSNofSecondary,

G4PSNofStep, G4PSCellCharge

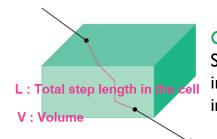

#### SurfaceCurrent :

Count number of injecting particles at defined surface.

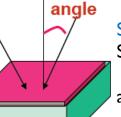

SurfaceFlux : Sum up I/cos(angle) of injecting particles at defined surface

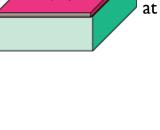

CellFlux : Sum of L /V of injecting particles in the geometrical cell.

#### G4VSDFilter

• A **G4VSDFilter** can be attached to

G4VPrimitiveSensitivity to define **which kind of tracks** have to be scored (e.g. one wants to know surface flux of protons only)

- G4SDChargeFilter (accepts only charged particles)
- G4SDNeutralFilter (accepts only neutral particles)
- G4SDKineticEnergyFilter (accepts tracks in a defined range of kinetic energy)
- G4SDParticleFilter (accepts tracks of a given particle type)
- G4VSDFilter (base class to create user-customized filters)

#### Example

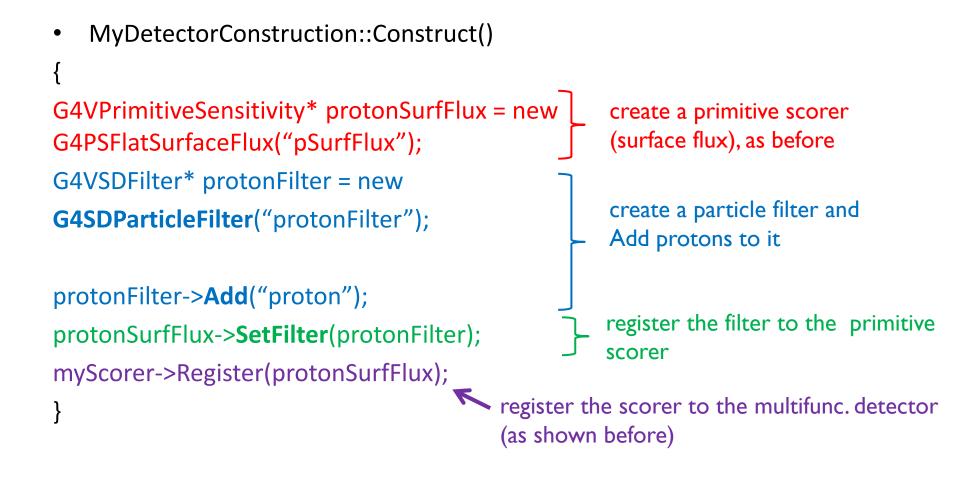

### UI commands for scoring

 UI commands for scoring - no C++ required, apart from instantiating G4ScoringManager in main():

```
#include "G4ScoringManager.hh"
int main()
{
    G4RunManager* runManager = new G4RunManager;
    G4ScoringManager* scoringManager = G4ScoringManager::GetScoringManager();
    ...
```

• All of the UI commands of this functionality is in /score/ directory.

#### • Define a scoring mesh

#### • Define filters

/score/create/boxMesh <mesh\_name>
/score/open,
/score/close

#### • Define mesh parameters

/score/mesh/boxsize <dx> <dy> <dz>
/score/mesh/nbin <nx> <ny> <nz>
/score/mesh/translate,

#### Define primitive scorers

/score/quantity/eDep <scorer\_name>
/score/quantity/cellFlux

<scorer\_name>

currently **20** scorers are available

/score/filter/particle <filter\_name> <particle\_list>

/score/filter/kinE <filter\_name> <Emin>

<Emax> <unit>

currently 5 filters are available

#### • Output

/score/draw <mesh\_name> <scorer\_name>
/score/dump, /score/list

#### Have a look at the **dedicated extended examples** released with Geant4:

- examples/extended/runAndEvent/RE02 (use of primitive scorers)
- examples/extended/runAndEvent/RE03 (use of UI-based scoring)

#### Define a scoring mesh

- To define a scoring mesh, the user has to specify the followings.
  - Shape and name of the 3D scoring mesh. Currently, box is the only available shape.
  - Size of the scoring mesh. Mesh size must be specified as "half width" similar to the arguments of G4Box.
  - Number of bins for each axes. Note that too many bins cause immense memory consumption.

```
# define scoring mesh
/score/create/boxMesh boxMesh_1
/score/mesh/boxSize 100. 100. 100. cm
/score/mesh/nBin 30 30 30
```

Optionally, position and rotation of the mesh. If not specified, the mesh is positioned at the center of the world volume without rotation.

```
# Translation/Rotation of scoring mesh
/score/translate 0. 0. 10. cm
/score/mesh/rotate/rotateZ 45. deg
```

The mesh geometry can be completely independent from the real material geometry.

#### Scoring quantities

- A mesh may have arbitrary number of scorers. Each scorer scores one physics quantity (xxxxx).
  - energyDeposit \* Energy deposit scorer.
  - cellCharge \* Cell charge scorer.
  - cellFlux \* Cell flux scorer.
  - passageCellFlux \* Passage cell flux scorer
  - doseDeposit \* Dose deposit scorer.
  - nOfStep \* Number of step scorer.
  - nOfSecondary \* Number of secondary scorer.
  - trackLength \* Track length scorer.
  - passageCellCurrent \* Passage cell current scorer.
  - passageTrackLength \* Passage track length scorer.
  - flatSurfaceCurrent \* Flat surface current Scorer.
  - flatSurfaceFlux \* Flat surface flux scorer.
  - nOfCollision \* Number of collision scorer.
  - population \* Population scorer.
  - nOfTrack \* Number of track scorer.
  - nOfTerminatedTrack \* Number of terminated tracks scorer.

/score/quantity/xxxxx <scorer name>

#### Filter

- Each scorer may take a filter.
  - charged \* Charged particle filter.
  - neutral \* Neutral particle filter.
  - kineticEnergy \* Kinetic energy filter.
    /score/filter/kineticEnergy <fname> <eLow> <eHigh> <unit>
  - particle \* Particle filter.
    - /score/filter/particle <fname> <pl> ... <pn>
  - particleWithKineticEnergy \* Particle with kinetic energy filter.

/score/quantity/energyDeposit /score/quantity/nOfStep nOf /score/filter/particle gamm /score/quantity/nOfStep nOf /score/filter/particle eMin /score/quantity/nOfStep nOf /score/filter/particle ePlu /score/close

oosit eDep nOfStepGamma gammaFilter gamma nOfStepEMinus eMinusFilter enOfStepEPlus ePlusFilter e+

Same primitive scorers with different filters may be defined.

Close the mesh when defining scorers is done.

#### Write scores to a file

#### • Single score

/score/dumpQuantityToFile <mesh\_name> <scorer\_name> <file\_name>

• All scores

/score/dumpAllQuantitiesToFile <mesh name> <file name>

- By default, values are written in CSV.
- By creating a concrete class derived from G4VScoreWriter base class, the user can define his own file format.
  - Example in /examples/extended/runAndEvent/RE03
  - User's score writer class should be registered to G4ScoringManager.

# Example of file output in command-based scores

# Dump scores to a file

/score/dumpQuantityToFile boxMesh\_1 nOfStepGamma nOfStepGamma.txt

/score/dumpQuantityToFile boxMesh\_1 eDep eDep.txt

|                                                                                                    | 000                                                                                                    | eDep.txt |
|----------------------------------------------------------------------------------------------------|----------------------------------------------------------------------------------------------------|----------|
| <pre>mofStepGamma.txt # mesh name: boxMesh_1 # primitive scorer name: nOfStepGamma 0,0,0,0 0,0,1,0 0,0,2,0 0,0,3,7 0,0,4,3 0,0,5,4 0,0,6,1 0,0,7,4 0,0,8,4 0,0,9,1 0,1,0,0 0,1,1,0</pre> | <pre>:# mesh name: boxMesh_1 # primitive scorer name: eDep # iX, iY, iZ, value [MeV] 0,0,0,0 0,0,1,0 0,0,2,0.01885236634467677 0,0,3,0 0,0,4,0 0,0,5,0 0,0,6,0.002247674811261126 0,0,7,0 0,0,8,0.02565093154574768 0,0,9,0 0,1,0,0 0,1,1,0.007781724926037875 0,1,2,0 0,1,3,0.05388164484436674</pre> | pPS      |

#### Writing information on an external file

For a long time, Geant4 did not provide any native data analysis tool. As a general rule, the user was supposed provide his own code to output results to an appropriate analysis format and to use an external analysis tool.

In the latest geant4 releases, a few basic classes for data analysis have been implemented:

- Support for histograms and ntuples
- Output in ROOT, XML and CSV (ASCII)
- <u>Simplest using text (ASCII) files (human-readable)</u>
  - Simplest possible approach = comma-separated values (.csv files)
  - The resulting files can be analyzed by tools such as: Gnuplot, Excel, OpenOffice, Matlab, Origin ..
- Advanced using ntuple files
  - Allows to control what plot you want with modular choice of conditions and variables

Ex: energy of electrons knowing that (= cuts): (1) position/location, (2) angular window, (3) primary/secondary ...

• Tools: Root

#### Output stream (G4cout)

- G4cout is a iostream object defined by Geant4. The usage of this object is exactly the same as the ordinary *std::cout* except that the output streams will be handled by G4UImanager.
- Output strings may be displayed on another window or stored in a file. Example:

```
void SteppingAction::UserSteppingAction(const G4Step* aStep)
{
    evtNb = eventAction -> Trasporto();
    G4String particleName = aStep -> GetTrack() -> GetDynamicParticle() -> GetDefinition() -> GetParticleName();
    G4String volumeName = aStep ->GetPreStepPoint() -> GetPhysicalVolume() -> GetName();
    G4double particleCharge = aStep -> GetTrack() -> GetDefinition() -> GetAtomicNumber();
    G4double PD0=aStep->GetTrack()->GetDefinition()->GetAtomicMass();
    G4Track* theTrack = aStep->GetTrack();
    G4double kineticEnergy = theTrack -> GetKineticEnergy();
    G4int trackID = aStep -> GetTrack() -> GetTrackID();
    G4double edep = aStep->GetTotalEnergyDeposit();
```

G4String materialName = theTrack->GetMaterial()->GetName();

G4cout << "Energy deposited--->" << " " << edep << " " << "Charge--->" << " " << particleCharge << " " << "Kinetic Energy --->" << " " << kineticEnergy << " " << G4endl;

#### Output stream (G4cout)

| G4cout | << "Energy deposited>" << " " << edep << " "        |  |  |  |
|--------|-----------------------------------------------------|--|--|--|
|        | << "Charge>" << " " << particleCharge << " "        |  |  |  |
|        | << "Kinetic Energy>" << " " << kineticEnergy << " " |  |  |  |
|        | << G4endl;                                          |  |  |  |

| > Begin of Event: O                                               |
|-------------------------------------------------------------------|
| Energia depositata> 9.85941e-22 Carica> 6 Energia Cinetica> 160   |
| Energia depositata> 8.36876 Carica> 6 Energia Cinetica> 151.631   |
| Energia depositata> 8.63368 Carica> 6 Energia Cinetica> 142.998   |
| Energia depositata> 5.98509 Carica> 6 Energia Cinetica> 137.012   |
| Energia depositata> 4.73055 Carica> 6 Energia Cinetica> 132.282   |
| Energia depositata> 0.0225575 Carica> 6 Energia Cinetica> 132.259 |
| Energia depositata> 1.47468 Carica> 6 Energia Cinetica> 130.785   |
| Energia depositata> 0.0218983 Carica> 6 Energia Cinetica> 130.763 |
| Energia depositata> 5.22223 Carica> 6 Energia Cinetica> 125.541   |
| Energia depositata> 7.10685 Carica> 6 Energia Cinetica> 118.434   |
| Energia depositata> 6.62999 Carica> 6 Energia Cinetica> 111.804   |
| Energia depositata> 6.50997 Carica> 6 Energia Cinetica> 105.294   |
| Energia depositata> 6.28403 Carica> 6 Energia Cinetica> 99.0097   |
| Energia depositata> 5.77231 Carica> 6 Energia Cinetica> 93.2374   |
| Energia depositata> 5.2333 Carica> 6 Energia Cinetica> 88.0041    |
| Energia depositata> 3.9153 Carica> 6 Energia Cinetica> 84.0888    |
| Energia depositata> 14.3767 Carica> 6 Energia Cinetica> 69.7121   |
| Energia depositata> 14.3352 Carica> 6 Energia Cinetica> 55.3769   |

#### ASCII file saving

In order to allow an object to save data to a file you must:

- Add to the include list the <fstream> header file
- Put into the class declaration (file .hh) an ofstream object: std::ofstream myFile;
- Open the file, in the class constructor, or into a specific method: myFile.open("filename.out");
- To append data to an existing file, you must specify std::ios::app
- Inside a regularly called method (e.g. inside a virtual method of an *User Class*), write your data (i.e. G4double, G4int, G4String,...) to file, in the same fashion of G4cout:

```
if (myFile.is_open()) // Check that file is opened
{
    myFile << kineticEnergy << '\t' << dose << G4endl;
    ...</pre>
```

• Finally close the file, in the class destructor, or into a specific method: *myFile.close();* 

#### ROOT

- ROOT is an Object Oriented Data Analysis Framework.
- It is heavily used in High Energy Physics.
- Freely available.
- http://root.cern.ch/

#### Using ROOT in your C++ Geant4 code

it is necessary to add in the header (.hh file) of a specific class devoted to analisys the needed include ROOT files, i.e.:

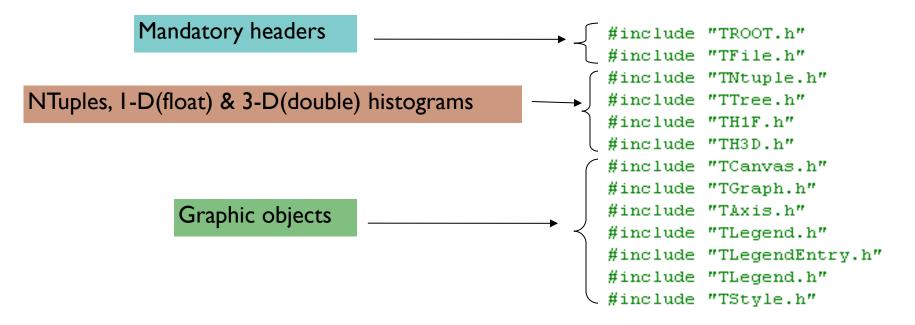

#### ROOT

Declare the needed **ROOT** objects in your class header:

```
    TFile *theTFile; // ROOT file
    THIF *histoEnergyDepositedPerEvent; // I-D histogram
    TNtuple *kinFragNtuple; // ntuple
    ...
```

Then create an instance for each object in the class constructor, or in a specific method (also in case you need to recreate the file more than one time per simulation):

```
theTFile = new TFile("myFileName", "RECREATE");
```

This will create the file myFileName.root containing an image of ROOT variables. The option "RECREATE" means that an existing file will be overwritten!

#### ROOT

An **instance** of each defined object can be created, in the class **constructor** or in a specific **method** called once, via the new operator:

Now you can define a class method (remember to put declarations in .hh file!) to fill each ROOT object. Data are temporarily written to memory, then flushed to file:

з

# Closing all ROOT objects

At the end of the simulation (i.e. at the end of a run) write & finalize the ROOT file. You can invoke the method to finalize the file:

- $\checkmark$  At the end of the RunAction (if you don't plan to have many runs)
- $\checkmark$  In the object destructor
- $\checkmark$  At the end of the *main*

#### 

#### Conclusions

- The final goal of any MC simulation is to retrieve physical information
- Geant4 provides a **powerful** and **flexible** system to retrieve and score information during the run based on:
  - Sensitive Detectors (attached to logical volumes)
  - Hits
  - Hits Collections (attached to the G4Event)
  - Require concrete classes written by the user to work
- An other possibility is to use built-in Geant4 scorers
  - Less work to do but much less flexible
  - Suggested only in case you need a limited amount of information and/or for a restricted scope

Thanks